## **Επισκόπηση επαφής**

Η διαδικασία είναι διαθέσιμη από τη φόρμα [Επαφές](https://docs.medisign.gr/manual/contacts). Αφού πρώτα επιλέξουμε μια επαφή (δίνοντας λίγα γράμματα), στη συνέχεια πατάμε το κουμπί **Επισκόπηση επαφής**.

Πρόσθετη χρήσιμη λειτουργία αποτελεί η δυνατότητα για **Εκτύπωση**.

From: <https://docs.medisign.gr/>- **docs.medisign.gr**

Permanent link: **<https://docs.medisign.gr/manual/contact/view>**

Last update: **2021/06/22 15:44**

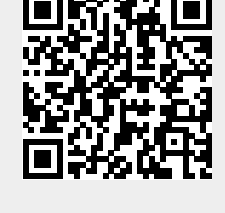